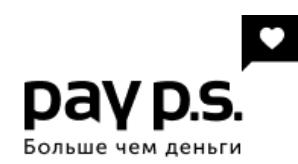

## Оплата займа в салонах Мегафон, МТС, Билайн

Для оплаты займа вам необходимо совершить следующие шаги:

- 1. Выбрать наиболее близкий и удобный для вас салон Мегафон, МТС, Билайн. Полный список пунктов оплаты доступен в разделе «Где оплатить». При себе необходимо иметь:
	- Паспорт;
	- Номер договора 15 символов в формате «ХХ-ХХХХХХХ-ХХХХ», уточнить его можно в вашем личном кабинете.
- 2. В салоне вам необходимо подойти к оператору и сказать, что вы хотите «оплатить займ».
- 3. Оператору необходимо назвать БИК **«060081009»** либо название нашей компании **«ПЭЙ ПИ ЭС (ЗАЙМ ОНЛАЙН)»**.
- 4. Сказать номер договора и сумму платежа. Номер договора необходимо диктовать вместе с тире.
- 5. Если у оператора возникли затруднения, то передайте ему инструкцию, которая написана ниже.
- 6. В случае возникновения трудностей звоните нам прямо из салона по телефону
	- +7 (800) 555 2435
	- +7 (499) 703 3852

## Инструкция для оператора салона:

- 1. Выбираем систему *Европлат*  после нажатия выпадает список.
- 2. Из выпадающего списка выбираем кнопку «*Создать Шаблон на погашение кредитов*», после нажатия появляется «*Анкета*».
- 3. В анкете в поле «Банк» вбиваем либо «**060081009**», либо «**Займ Онлайн**».
- 4. Должна найтись компания **«ПЭЙ ПИ ЭС (ЗАЙМ ОНЛАЙН)».**
- 5. Появляется поле для ввода номер договора. Номер договора должен быть с **тире.**